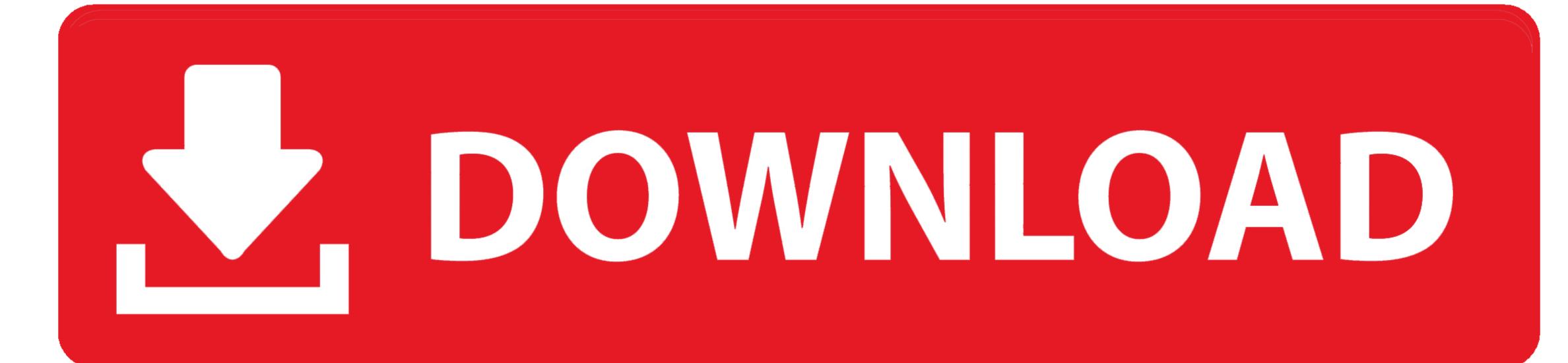

Bcm20702a0 Driver Windows 10

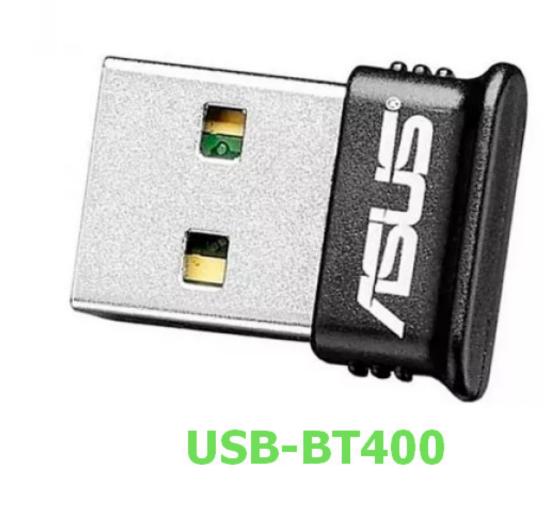

DOWNLOAD

Bcm20702a0 Driver Windows 10

Solution 2: Run Bluetooth Troubleshooter If the bcm20702a0 driver error Windows OS in a proper manner. If so, the corresponding solution is to uninstall every Bluetooth and USB controller (if you are utilizing a dongle Bluetooth, which allows specific Bluetooth and USB controller (if you are utilizing a dongle Bluetooth). Step 2: Find and right click on Bluetooth and USB controller (if you are utilizing a dongle Bluetooth). Step 2: Find and right click on Bluetooth and USB controller (if you are utilizing a dongle Bluetooth). Step 2: Find and right click on Bluetooth and USB controller (if you are utilizing a dongle Bluetooth). Step 2: Find and right click on Bluetooth and USB controller (if you are utilizing a dongle Bluetooth). However, you may encounter the bcm20702a0 driver error windows 10 besides the above factors. Step 3: Double click on Bluetooth Support Service and then you will be navigated to the Bluetooth Support Service and then you will be navigated to the Bluetooth Support Service and the Bluetooth Support Service and the Bluetooth Support Service and the Bluetooth Support Service and the Bluetooth Support Service and the Bluetooth Support Service and the Bluetooth Support Service and the Bluetooth Support Service a driver windows 10

driver windows 10, driver windows 8, driver windows 8, driver windows 10 download, driver windows 7 de bit, driver windows 7 offline

After that, the driver will be uninstalled automatically Step 3: Click here to download the bcm20702a0 driver error, you can perform a repair or clean InstallBesides system restore, you can perform a repair or clean install to fix the bcm20702a0 driver error, you can perform a repair or clean install to fix the bcm20702a0 driver error, you can perform a repair or clean install to fix the bcm20702a0 driver error there are detailed steps for that.

driver windows 7 64 bit

Step 1: Launch MiniTool Partition Wizard to enter its main interface After selecting the disk to copy, click on the Copy Disk feature in the left action panel. USB 3 0 is widely used now, but it can go out of work sometimes USB 3 0 ports not working is a common and annoying issue.. How to do that? Here's a full guide for you Step 1: Press Win and R keys to open the Run window, and then type devmgmt.. In fact, it is a technology that is used to establish correspondence between the hardware and its framework.

driver windows 7 32 bit Now, let's explore them one by one BCM20702A0 DriverDrivers play an important part in computers, which allow multiple parts of PC to run properly. After that, the program will run automatically Step 3: When the detecting process ends, it will tell you the results. By doing so, you can fix the underlying OS corruption issue such as printer of fline, unidentified network, Ethernet not working, Canon printer not responding, etc.. Step 1: Open the Run windows built-in utility that can help you fix various issues such as printer of fline, unidentified network, Ethernet not working, Canon printer not responding, etc.. Step 1: Open the Run window by holding the Win and R keys, and then type ms-settings:troubleshoot and click on OK to continue. Tip: As you need to copy OS disk, you should pick MiniTool Partition Wizard Pro or more advanced editions to. e10c415e6f